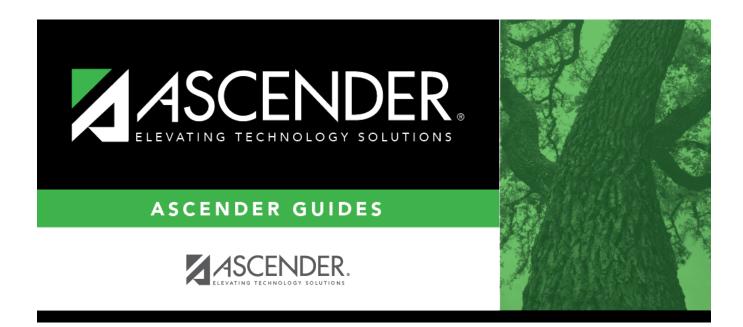

# **Course Completion (Summer)**

### **Table of Contents**

| <b>Course Completion (Summer)</b> | <br>1 |
|-----------------------------------|-------|
| course completion (Summer)        | <br>- |

# **Course Completion (Summer)**

### State Reporting > Maintenance > Summer > Student > Course Complt

Update data for the *StudentTranscriptExtension* complex type as needed.

#### Cross reference for Student Course Completion tab:

| State Reporting<br>Field | Element                                                                                                    | ASCENDER Field(s) |
|--------------------------|----------------------------------------------------------------------------------------------------|-------------------|
| Registration > Main      | ntenance > Student Enrollment > W/R Enroll                                                                                                    |                   |
| Campus                   | CAMPUS-ID-OF-ENROLLMENT (E0782)                                                                                                    | Entry/Exit Date   |
| Entry Date               | STUDENT-BEGIN-DATE (E1069)                                                                                                    | Entry Date        |
| Exit Date                | STUDENT-END-DATE (E1070)                                                                                                    | Exit Date         |
| Grade Reporting >        | Maintenance > Master Schedule > Campus Schedu                                                                                                    | le > Section      |
|                          |                                                                                                    |                   |
| Service ID               | SERVICE-ID Service ID (E0724) (Code table: C022                                                                                                    | Service ID        |
| Course Sequence          | COURSE-SEQUENCE-CODE (E0948) (Code table: C135)                                                                                                    | Crs Seq           |
| Dual Credit              | DUAL-CREDIT-INDICATOR-CODE (E1011) (Code table: Dual Cr<br>C088)                                                                                                    |                   |
| College Credit Hrs       | lege Credit Hrs         COLLEGE-CREDIT-HOURS (E1081)         College Credit Area           - Sem 1 and         - Sem 1 and         - Sem 1 and                                                                                                    |                   |
| ATC                      | ATC-INDICATOR-CODE ATC (E1058) (Code table: C088) Adv Tech                                                                                                    |                   |
| Grade Reporting >        | Maintenance > Student > Individual Maint > Grd/C                                                                                                    | rs Maint          |
| Pass/Fail                | PASS/FAIL-CREDIT-INDICATOR-CODE (E0949) (Code table: C136)                                                                                                    |                   |
| Course Completion        | Purse Completion         COURSE-COMPLETION-INDICATOR (E1068) (Code table:         Pass/Fail           C088)         Code table:         Code table: <t< td=""></t<> |                   |

### Modify a record:

#### Select a student

To retrieve a student's records, select the student in one of the following ways:

**Stu ID** Begin typing the student ID. As you begin typing the student ID, a drop-down list displays students whose ID matches the numbers you have typed. The drop-down list displays the students' full name and grade level. From the drop-down list you can select the student.

| Stu Name                  | <ul> <li>Begin typing the student's name in one of the following formats:</li> <li>Last name, comma, first name</li> <li>Last name initial, comma, first name initial</li> <li>As you begin typing the name, a drop-down list displays students whose names match the letters you have typed. The drop-down list also displays student IDs, and grade levels. From the drop-down list you can select the student.</li> </ul> |
|---------------------------|----------------------------------------------------------------------------------------------------|
| Texas<br>Unique Stu<br>ID | Begin typing the student's Texas Unique Student ID. As you begin typing the ID, a<br>drop-down list displays students whose ID matches the numbers you have typed. The<br>drop-down list also displays student's last name, first name, middle name, and grade<br>level. From the drop-down list you can select the student.                                                                                                 |
| Directory                 | Click <b>Directory</b> to select a student from the directory.                                                                                                    |

□ Click **Retrieve** to retrieve the selected student.

□ Click **+Add** to add a blank row.

| Campus             | CAMPUS-ID-OF-ENROLLMENT (E0782)                                                                                                    |
|--------------------|----------------------------------------------------------------------------------------------------|
|                    | Type or select the three-digit campus ID.                                                                                                    |
| Class ID           | CLASS-ID-NUMBER (E1056)                                                                                                    |
|                    | Type the 14-digit number identifying the class. The class ID can be any 14-character district-defined identifier comprised of letters and numbers that uniquely identifies a class at the employee and campus level. Spaces are not allowed. The ID is unique for each employee at the campus.               |
|                    | The first 7-11 digits are required. The length depends on the length of the course number. The ID is automatically zero-filled when you save.                                                                                                    |
|                    | When extracting from the master schedule, the class ID is set to the course number (4-8 digits) + 2-digit section number + 1-digit semester number + padding with zeros.                                                                                                    |
| Service ID         | SERVICE-ID (E0724)<br>Code table: C022                                                                                                    |
|                    | Select the code indicating the services supplied by the employee. Service IDs that<br>begin with SA, SE, SR, SS, 01, 8, or 9 are not reported. Service IDs for PK and KG that<br>begin with 02 cannot be reported. Verify that all service IDs to be reported exist in<br>code table 022 (C022) in the TEDS. |
| Course<br>Sequence | COURSE-SEQUENCE-CODE (E0948)<br>Code table: C135                                                                                                    |
|                    | This is the order in which the course was scheduled. This should only be used if the course, or part of the course, is taught out of sequence. Leave blank if the course is not taught out of sequence.                                                                                                    |
|                    | Rule 43415-0036: If a student passed a course where <b>Dual Credit</b> is selected and <b>Course Sequence</b> is 0, 2, 5, or 9, then <b>College Credit Hrs</b> must be greater than 0.                                                                                                    |

| Pass/Fail             | PASS/FAIL-CREDIT-INDICATOR-CODE (E0949)<br>Code table: C136                                                                                                    |
|-----------------------|----------------------------------------------------------------------------------------------------|
|                       | Select the student's outcome for the course. You must enter a pass/fail indicator for each service ID reported.                                                                                                    |
|                       | Rule 43415-0036: If a student passed a course where <b>Dual Credit</b> is selected and <b>Course Sequence</b> is 0, 2, 5, or 9, then <b>College Credit Hrs</b> must be greater than 0.                                                                                                    |
| Dual Credit           | DUAL-CREDIT-INDICATOR-CODE (E1011)<br>Code table: C088                                                                                                    |
|                       | Select if the student is eligible to receive both high school and college credit for the course. You can select <b>Dual Credit</b> or <b>ATC</b> , but not both.                                                                                                    |
|                       | Rule 43415-0036: If a student passed a course where <b>Dual Credit</b> is selected and <b>Course Sequence</b> is 0, 2, 5, or 9, then <b>College Credit Hrs</b> must be greater than 0.                                                                                                    |
| OnRamps               | ONRAMPS-DUAL-ENROLLMENT-INDICATOR-CODE (E1597)<br>Code table: (Code table: C088)                                                                                                    |
|                       | Select if this course is an OnRamps dual enrollment course coordinated by The University of Texas at Austin.                                                                                                    |
|                       | Rule 43415-0066: The field can only be selected for students in grade levels 9-12.                                                                                                    |
|                       | Rule 43415-0037: <b>Dual Credit</b> must also be selected for the course.<br>(To be removed in a future software release.)                                                                                                    |
| College<br>Credit Hrs | Type the one-digit number of college credit hours earned for this course.<br>Rule 43415-0036: If a student passed a course where <b>Dual Credit</b> is selected and                                                                                                    |
|                       | <b>Course Sequence</b> is 0, 2, 5, or 9, then <b>College Credit Hrs</b> must be greater than 0.                                                                                                    |
| ATC                   | ATC-INDICATOR-CODE ATC (E1058)<br>Code table: C088                                                                                                    |
|                       | For Submission 4, the field must be 0 (i.e., not selected).                                                                                                    |
|                       | Select if this is a high school course for which college credit may be awarded by a post-secondary institution under the conditions of a local articulation agreement or the statewide Advanced Technical Credit (ATC) program agreement. You can select <b>Dual Credit</b> or <b>ATC</b> , but not both. |
| Course<br>Completion  | PASS/FAIL-CREDIT-INDICATOR-CODE (E0949)<br>Code table: C136                                                                                                    |
|                       | Select if the student completed the course.                                                                                                    |
|                       | Edit 43415-0031: If the student successfully completed a course with a grade 9-12<br>Career and Technical Education service ID, then the student must be reported with<br>the appropriate TXCareerAndTechnologyEd indicator code (1 or 2).                                                                |
| Home Room<br>Ind      | HOMEROOM-INDICATOR (E1440)                                                                                                    |
|                       | Select if the course-section identified by the <b>Class ID</b> was the student's home room.                                                                                                    |
| Begin Date            | ENTRY-DATE (E1434)                                                                                                    |
|                       | Type the beginning date for the student's current year course assignment. Use the MMDDYYYY format.                                                                                                    |

| End Date | EXIT-WITHDRAW-DATE (E1439)                                                                      |
|----------|-------------------------------------------------------------------------------------------------|
|          | Type the ending date for the student's current year course assignment. Use the MMDDYYYY format. |

Click Save.

|     |                                                                 |                                                                                                    | , ,                                                                                                    |                                                                                                    |
|-----|-----------------------------------------------------------------|----------------------------------------------------------------------------------------------------|----------------------------------------------------------------------------------------------------|----------------------------------------------------------------------------------------------------|
| Add | Manual entry<br>State Report<br>student reco<br>State Stu<br>ID | a student who c<br>v of a student is<br>ing only. Most d<br>rd in ASCENDEF<br>This field is rea<br>Otherwise, the<br>• The first cha<br>• The first thre<br>• The middle c<br>• The last four<br>• The number | loes not already exist in ASCENDER State<br>rare and generally only needed when a<br>listricts extract the data from ASCENDER<br>State Reporting, you should also updat<br>quired only if you are adding a new stude<br>ID is extracted from Registration and ne<br>racter must start with S or 0-8.<br>ee characters cannot be 000, 666, or 900<br>ligits (4th and 5th digit) cannot be 00.<br>digits cannot be 0000.<br>cannot be 123456789, 219099999, or 0 | district is using ASCENDER<br>a. If you add or modify a<br><u>e in ASCENDER (live).</u><br>ent in State Reporting.<br>ot editable.<br>)-999. |
|     | The following                                                   | g fields are requ                                                                                                    | ired:                                                                                                    |                                                                                                    |
|     | Fall                                                            |                                                                                                    | Summer                                                                                                    | Extended                                                                                                    |
|     |                                                                 |                                                                                                    | •<br>State Stu ID<br>•<br>First Name<br>•<br>Last Name                                                                                                    |                                                                                                    |
|     | •<br>State Stu I<br>•                                           | D                                                                                                    | •<br>Sex<br>•                                                                                                    |                                                                                                    |
|     | First Name                                                      |                                                                                                    | Date of Birth                                                                                                    | •                                                                                                    |
|     | Last Name •                                                     |                                                                                                    | Grade<br>•                                                                                                    | State Stu ID<br>•                                                                                                    |
|     | Sex<br>•<br>Date of Birth<br>•                                  |                                                                                                    | At least one race must be selected.                                                                                                    | First Name<br>•                                                                                                    |
|     |                                                                 |                                                                                                    | TX Unique Student ID •                                                                                                    | Last Name<br>•                                                                                                    |
|     | Grade Leve                                                      |                                                                                                    | Attribution Code<br>•                                                                                                    | Sex<br>•                                                                                                    |
|     | At least one selected.                                          | race must be                                                                                                    | Economic Disadvantage                                                                                                    | Date of Birth                                                                                                    |
|     | •<br>TX Unique                                                  | Student ID                                                                                                    | Homeless Status<br>•                                                                                                    | Grade Level                                                                                                    |
|     | Attribution                                                     | Code                                                                                                    | Asylee/Refugee<br>•<br>As of Status                                                                                                    | At least one race must<br>be selected.                                                                                                    |
|     | Economic I                                                      | Disadvantage                                                                                                    | •<br>Campus                                                                                                    | TX Unique Student ID                                                                                                    |
|     | Homeless Status                                                 |                                                                                                    | •<br>Foundation Coursework                                                                                                    | Foster Care                                                                                                    |
|     | Asylee/Ref                                                      | udee                                                                                                    | •                                                                                                    |                                                                                                    |
|     | •<br>As of Status                                               |                                                                                                    | Unaccompanied Youth Status (if<br>Homeless Status is not 0)                                                                                                    |                                                                                                    |
|     |                                                                 |                                                                                                    | Career and Technical Ed                                                                                                    |                                                                                                    |
|     |                                                                 |                                                                                                    | Foster Care                                                                                                    |                                                                                                    |
|     | Click <b>Save</b> .                                             |                                                                                                    | Military Connected                                                                                                    |                                                                                                    |

| +Add   | Add a course completion record for the student.                                                                                                    |  |  |
|--------|----------------------------------------------------------------------------------------------------|--|--|
|        |                                                                                                    |  |  |
| Ш      | Delete a row.                                                                                                    |  |  |
|        | Click $^{[III]}$ to delete a row. The row is shaded red to indicate that it will be deleted when the                                                        |  |  |
|        | record is saved.                                                                                                    |  |  |
|        | Click <b>Save</b> .                                                                                                    |  |  |
| Delete | Delete all of the student's records.                                                                                                    |  |  |
|        | Click <b>Delete</b> to delete all of the student's records. A confirmation message is displayed.                                                            |  |  |
|        |                                                                                                    |  |  |
|        | Click <b>OK</b> to continue. Otherwise, click <b>Cancel</b> .                                                                                               |  |  |
| Change | e Change the student's ID.                                                                                                    |  |  |
| ID     | The <b>Change ID</b> button is disabled until a student is retrieved on the page.                                                                           |  |  |
|        | Retrieve a student, and click <b>Change ID</b> . The <b>Change Student ID</b> section is displayed at the top of the page.                                  |  |  |
|        | In the <b>New Student ID</b> field, type a valid social security number that you would like to change the existing ID to, and then click <b>Submit</b> .    |  |  |
|        | The <b>Change Student ID</b> dialog box is displayed prompting you to review the change ID request information and accept the information if it is correct. |  |  |
|        | Click <b>OK</b> to continue. Otherwise, click <b>Cancel</b> .                                                                                               |  |  |

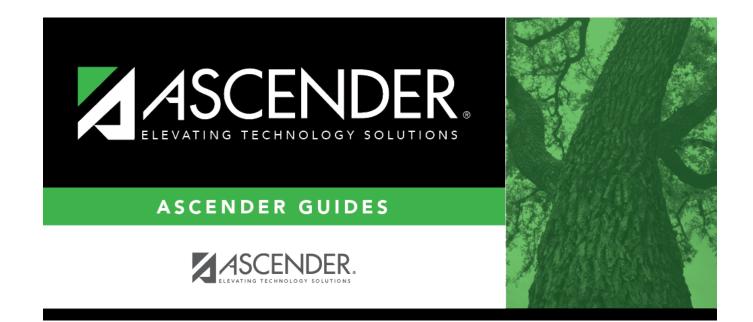

## **Back Cover**